## Membuat Peraturan Pemostingan

Anda dapat membuat peraturan pemostingan atau posting rules untuk job wrapping guna menentukan pekerjaan yang mana yang akan dipakai untuk mengisi slot posting pekerjaan Anda berdasarkan lokasi, posisi, industri, fungsi pekerjaan, dan senioritas. Pekerjaan yang memenuhi kriteria peraturan pemostingan Anda diprioritaskan untuk dipostingkan di LinkedIn setelah pekerjaan yang disematkan dengan pin dan pekerjaan yang ditag dipostingkan.

Catatan: Membuat Peraturan Pemostingan bukan merupakan metode job wrapping yang biasanya dipakai untuk pelanggan TSEP. Rekomendasi yang biasanya diberikan adalah menggunakan Backfill ditambah Pin atau Tag atau hanya Backfill.

Ikuti langkah-langkah ini untuk membuat peraturan pemostingan.

- 1. Dari dashboard Job Wrapping, masukkan kriteria pencarian di bidang pencarian. Kriteria bisa merupakan hal-hal yang Anda ingin sertakan (inclusion rule) atau tidak disertakan (exclusion rule). Untuk tidak menyertakan suatu istilah dengan menggunakan fungsi NOT, tempatkan kursor di atas kata kunci dan klik 'Ø'.
- 2. Klik link **Save as posting rule**.

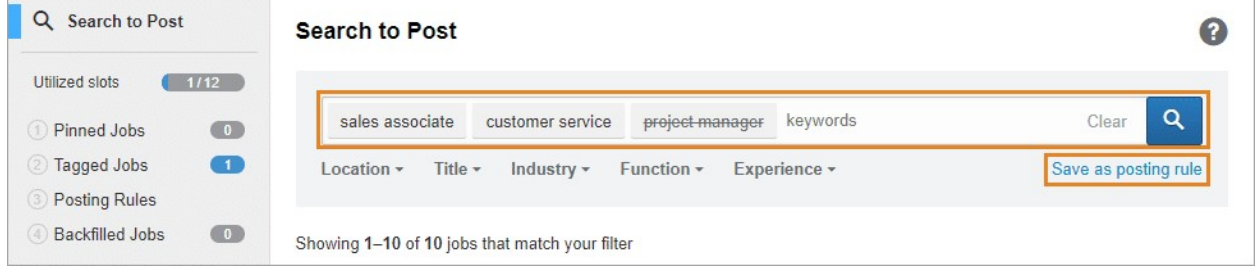

- 3. Pilih apakah Anda ingin ini menjadi **Inclusion Rule** (memposting pekerjaan yang mematuhi peraturan ini) atau **Exclusion Rule** (mencegah pekerjaan yang mematuhi peraturan ini untuk diposting di LinkedIn).
- 4. Ketikkan **Rule Name** di bidang tersebut.
- 5. Klik **Save rule**.

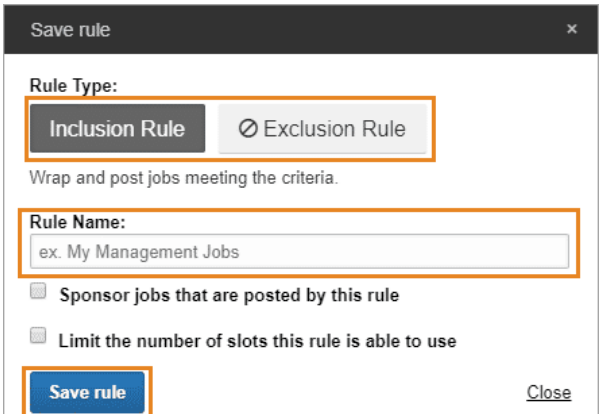